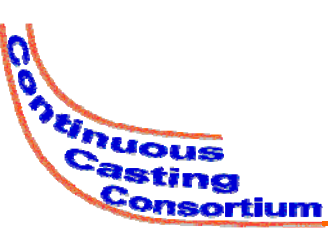

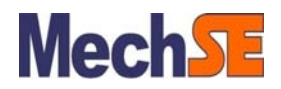

#### **Annual Report**

**August 12, 2010**

#### *CON1D User CON1D User-friendly Interface friendly*

#### **Hemanth Jasti**

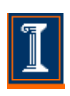

*Department of Mechanical Science & Engineering* **University of Illinois at Urbana-Champaign**

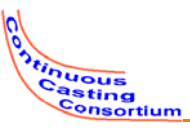

#### Project Goals

- Create a user-friendly interface for CON1D
- Target audience
	- Researchers
		- Graduate students
		- Industry
	- Casting operators
- Write inputs
- Run CON1D Run
- Read outputs

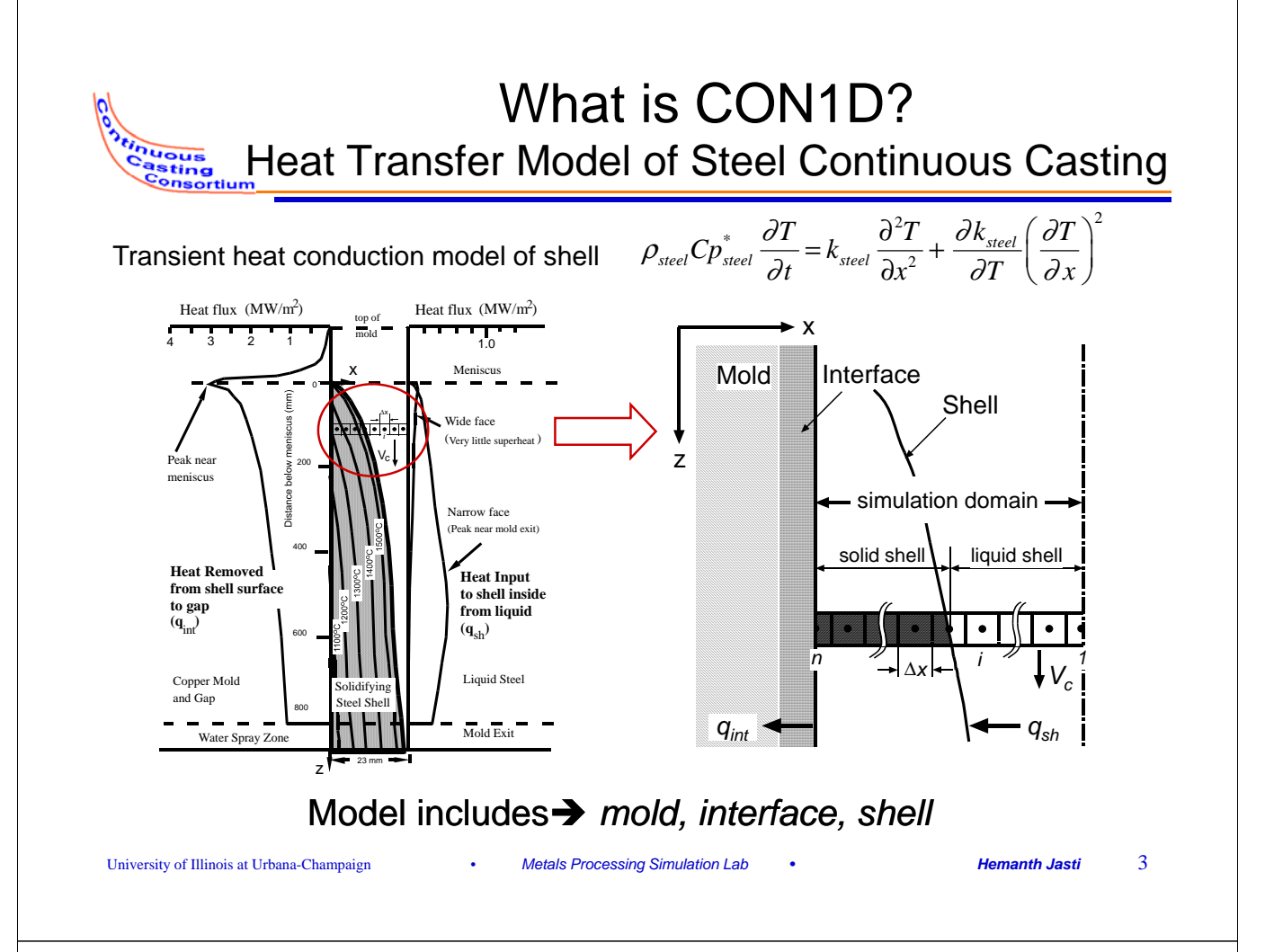

# CON1D Model Applications

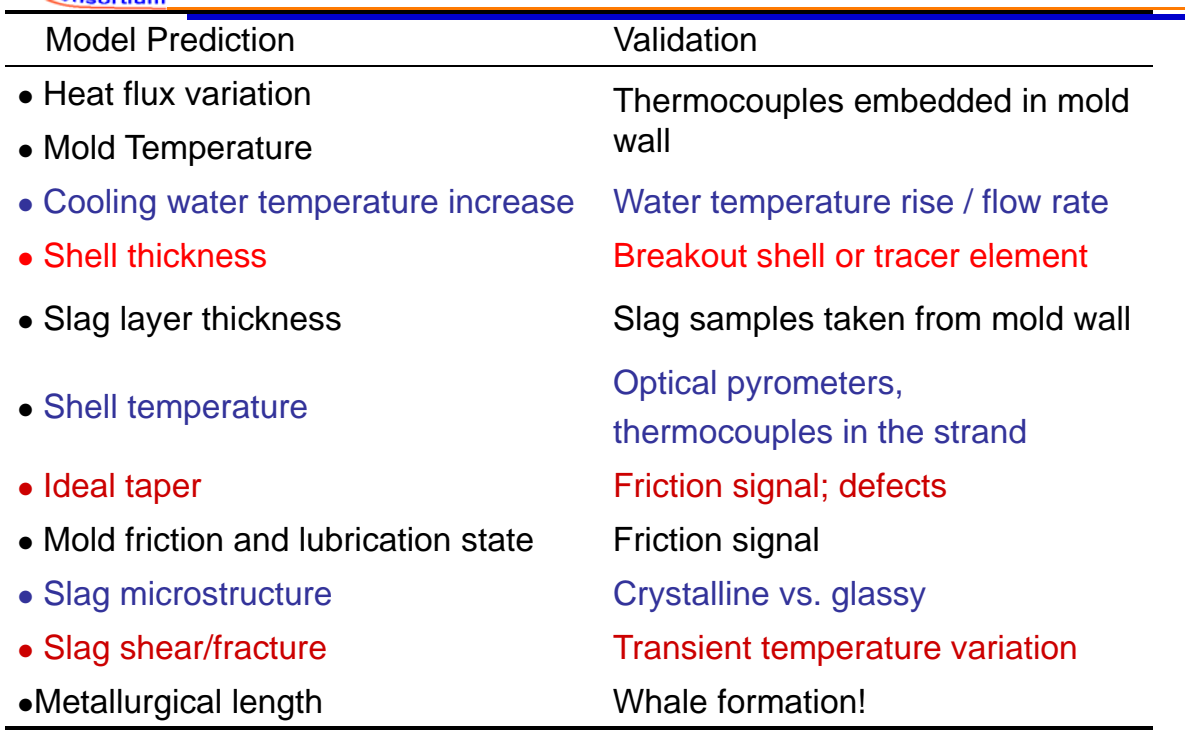

inuous<br>Casting

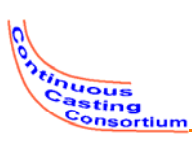

#### Previous Input Interface

#### Text editor to change the input file

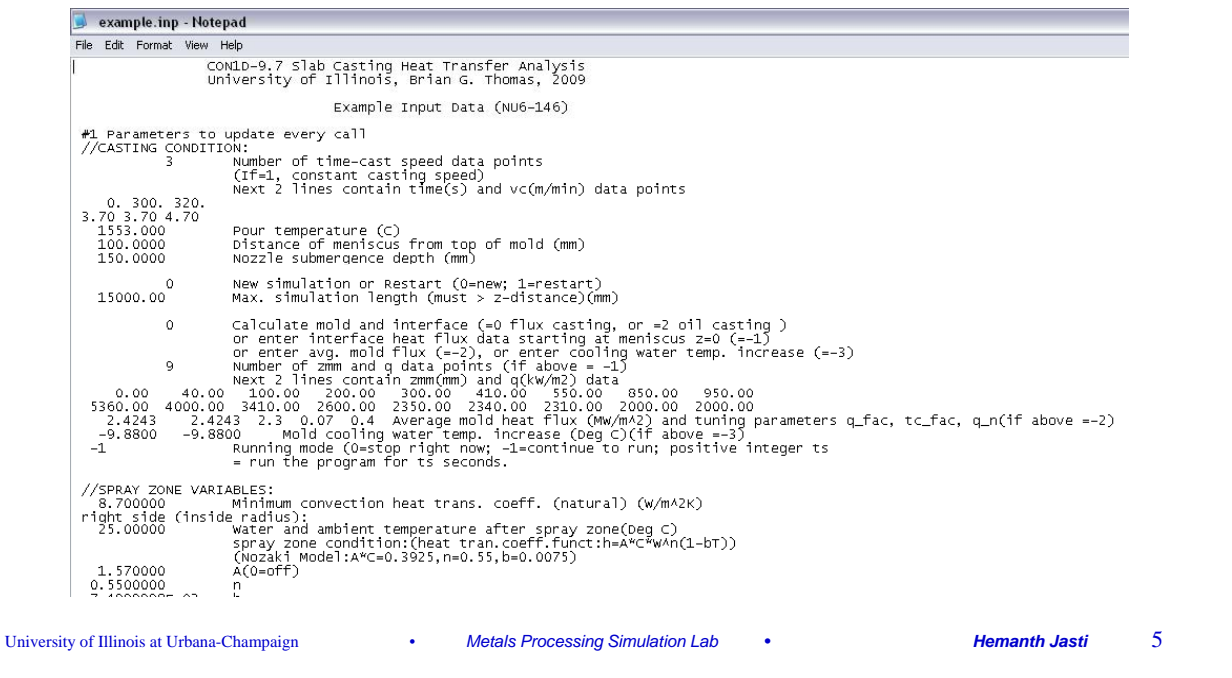

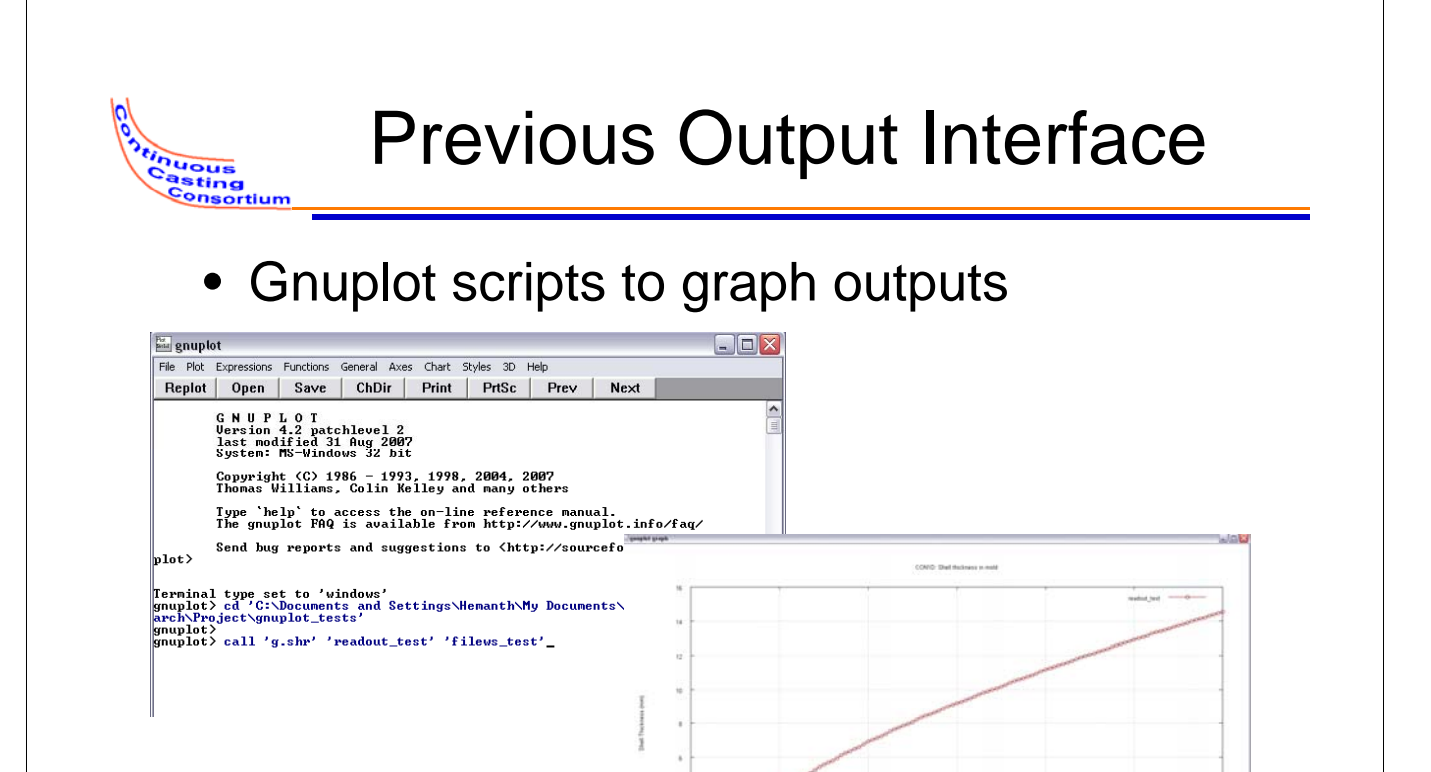

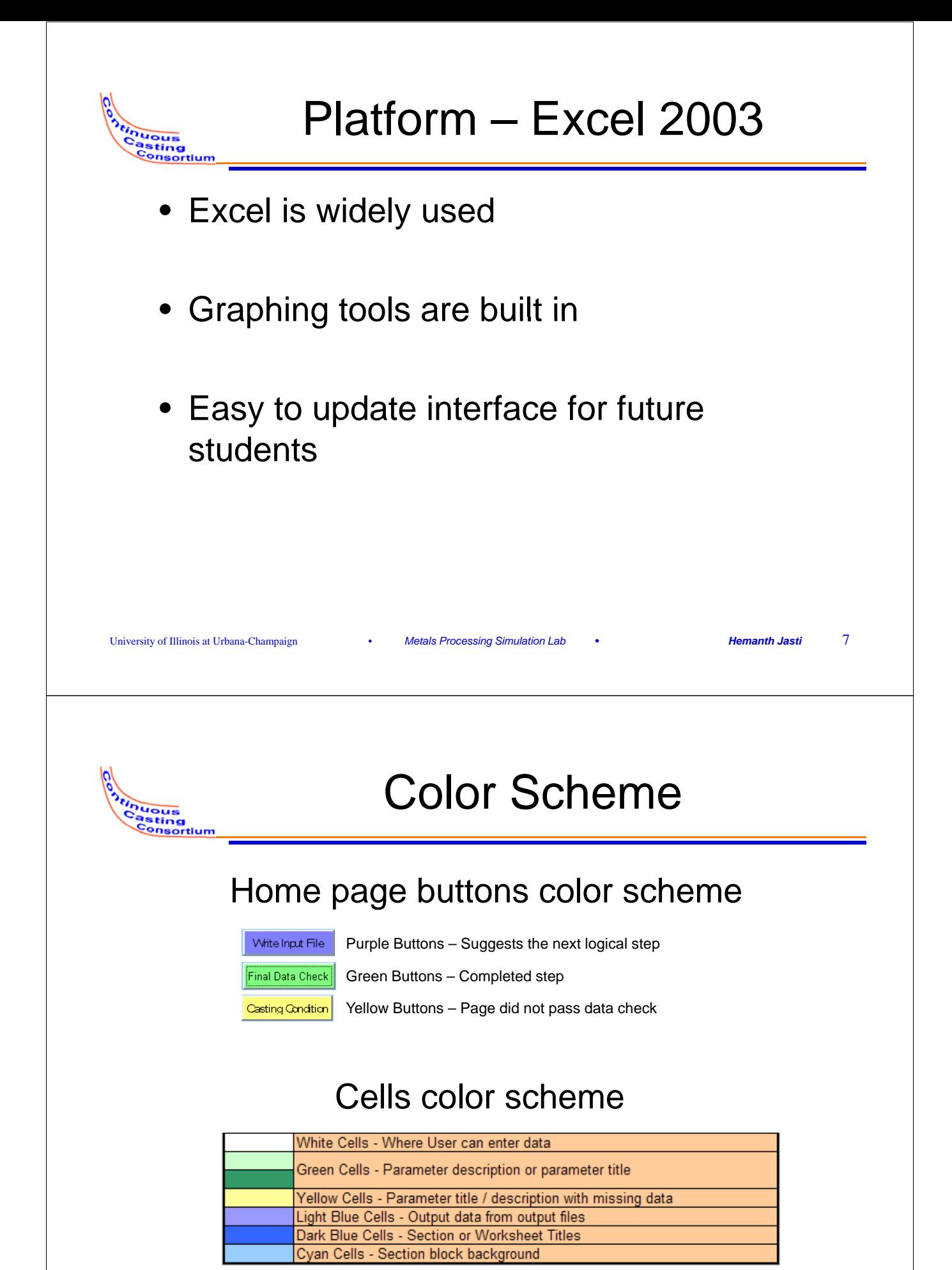

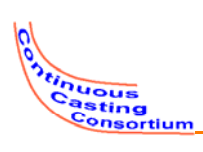

- Graphs for inputs
- Use of spray tables
- Preset grade tables
- Customizable units
- Parameters are further explained in comments or with pictures on the page

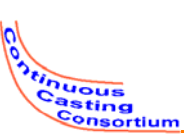

## Visualizing input data

Example: slag viscosity data: Automatic graphing of viscosity curves before running simulation

University of Illinois at Urbana-Champaign • *Metals Processing Simulation Lab • Hemanth Jasti* 9

Also plots measured values for comparison

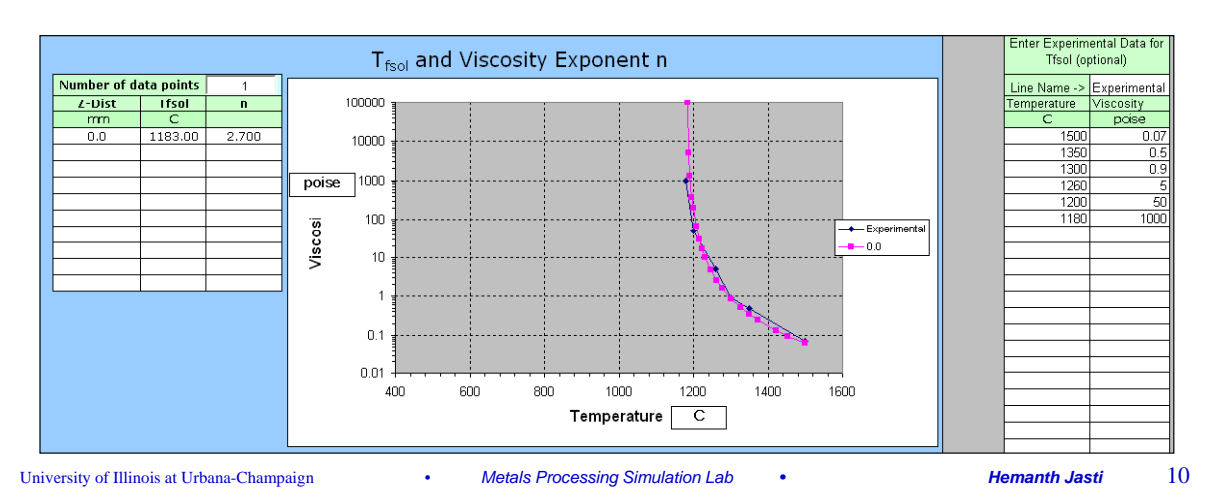

## Spray Tables

- Once spray tables are setup, can use the table to update water flow rate values in the spray zones.
- Can also view the spray table flow rates in graphs

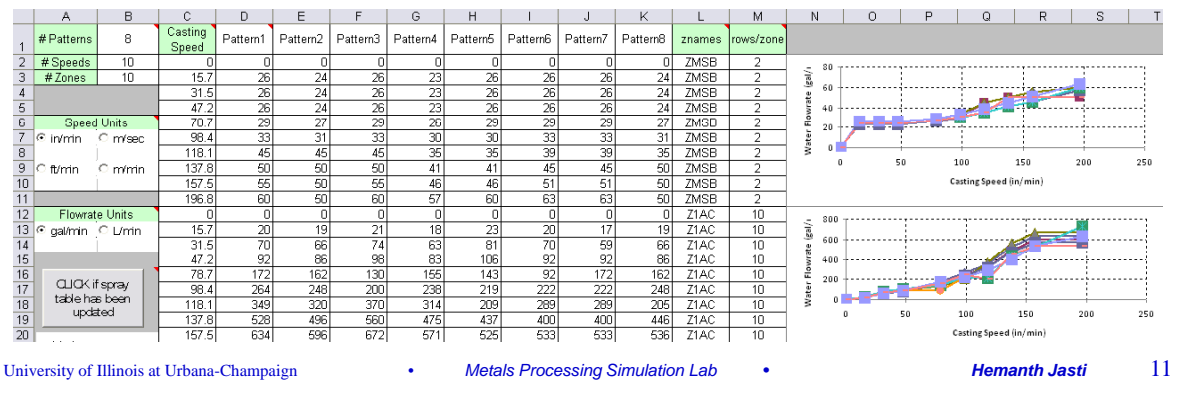

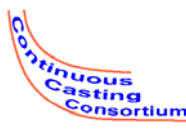

*Hinuous*<br>Casting<br>Consortium

#### Preset Grade Table

- Users can preset the compositions of commonly used grades.
- The interface will automatically enter the compositions for a simulation by choosing a preset grade

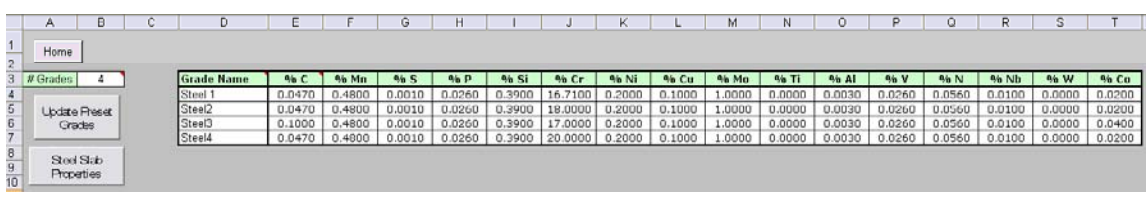

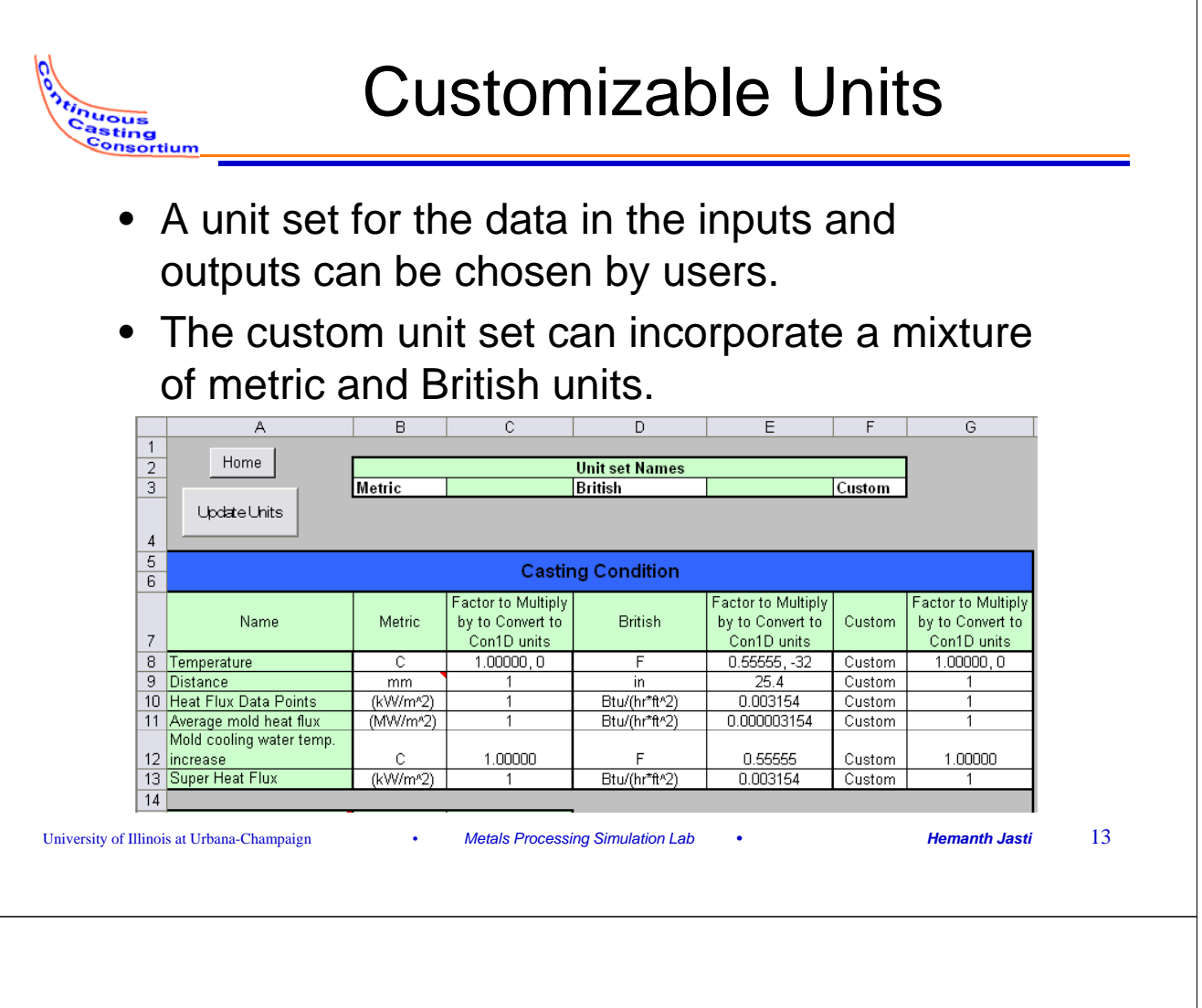

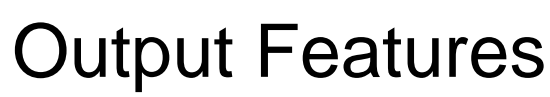

- Easy to read in and graph outputs
- Ability to select which outputs to read
- Plot two runs on the same graph
- Personalize graph views – Cannot delete a series of data

*tinuous*<br>Casting<br>Consortium

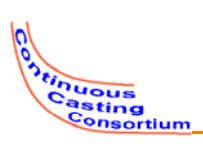

tinuous<br>Casting

- 1. Open Excel file
- 2. Enter run information on home page
- 3. Edit inputs
- 4. Final data check
- 5. Write input file
- 6. Run CON1D
- 7. Read run time messages
- 8. Read outputs Read

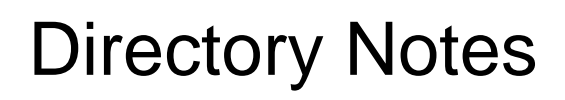

Start with CON1D9.7.1 exe in the same folder as the excel interface.

University of Illinois at Urbana-Champaign • *Metals Processing Simulation Lab • Hemanth Jasti* 15

- The excel interface will write the input files into the working directory (which is the directory the excel interface file is located). The outputs will be written into this directory by CON1D and then can be read into the interface for viewing.
- The input and output files need to be in the same folder as the excel interface file to read in and graph the output data

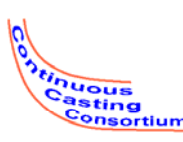

## Starting the Interface

- You may need to "enable macros" upon startup of the .xls file. Usually, this is solved by answering "Enable Macros" to prompting. If you have macros disabled, you may have to change security settings
- Starting the interface and enabling macros is described with pictures in the next three slides

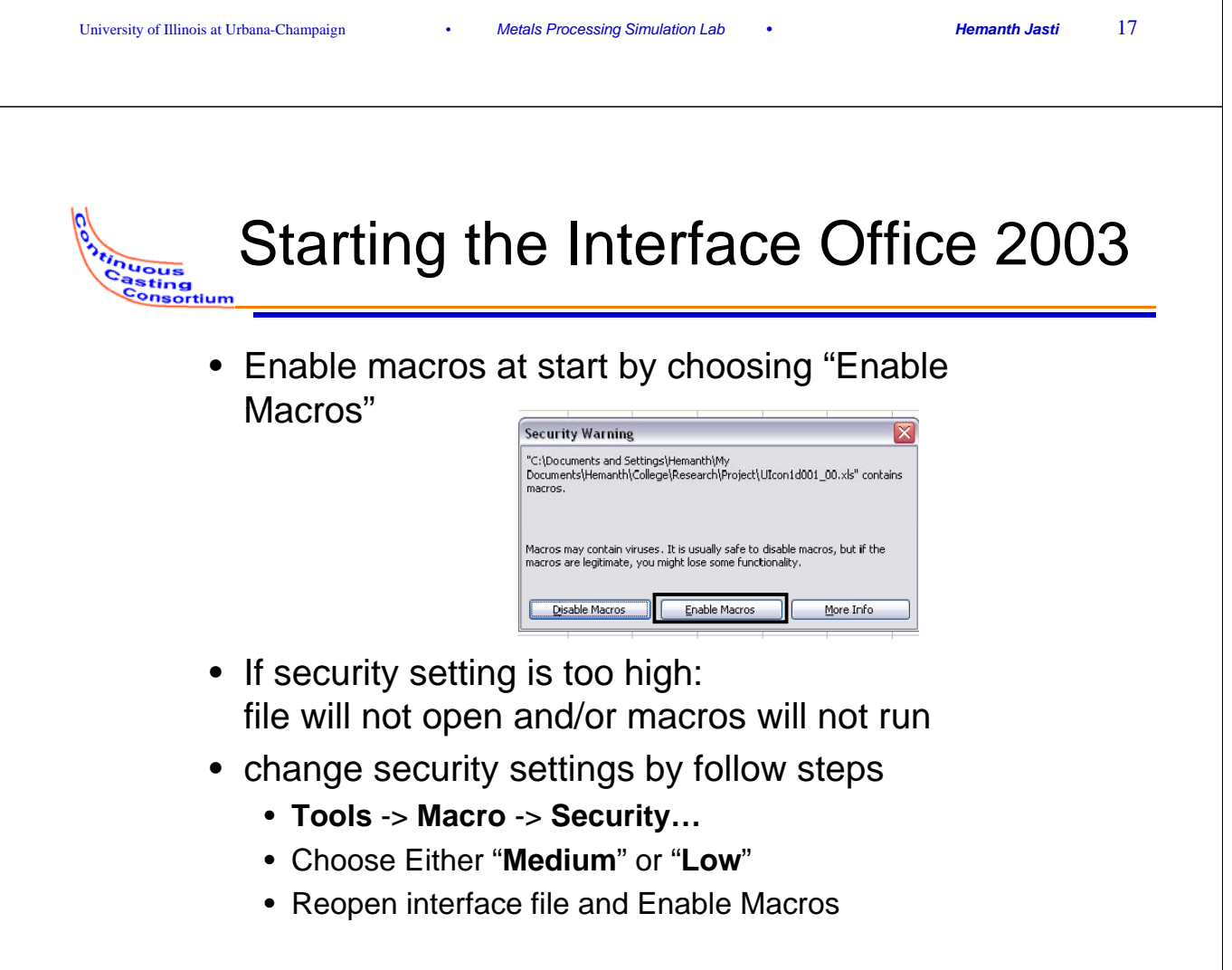

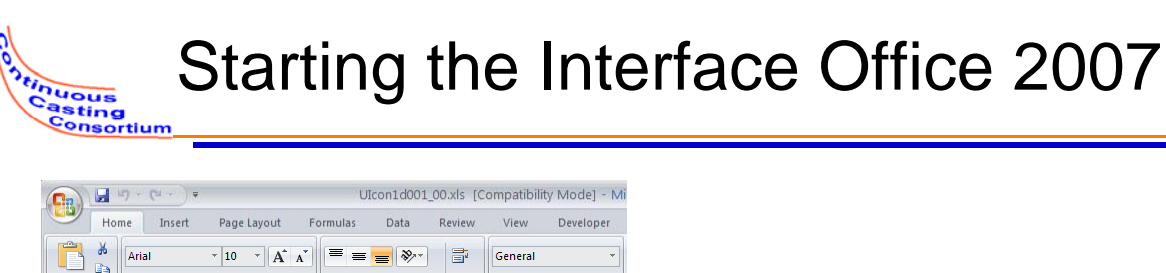

**MOUGHT** asting Consortium

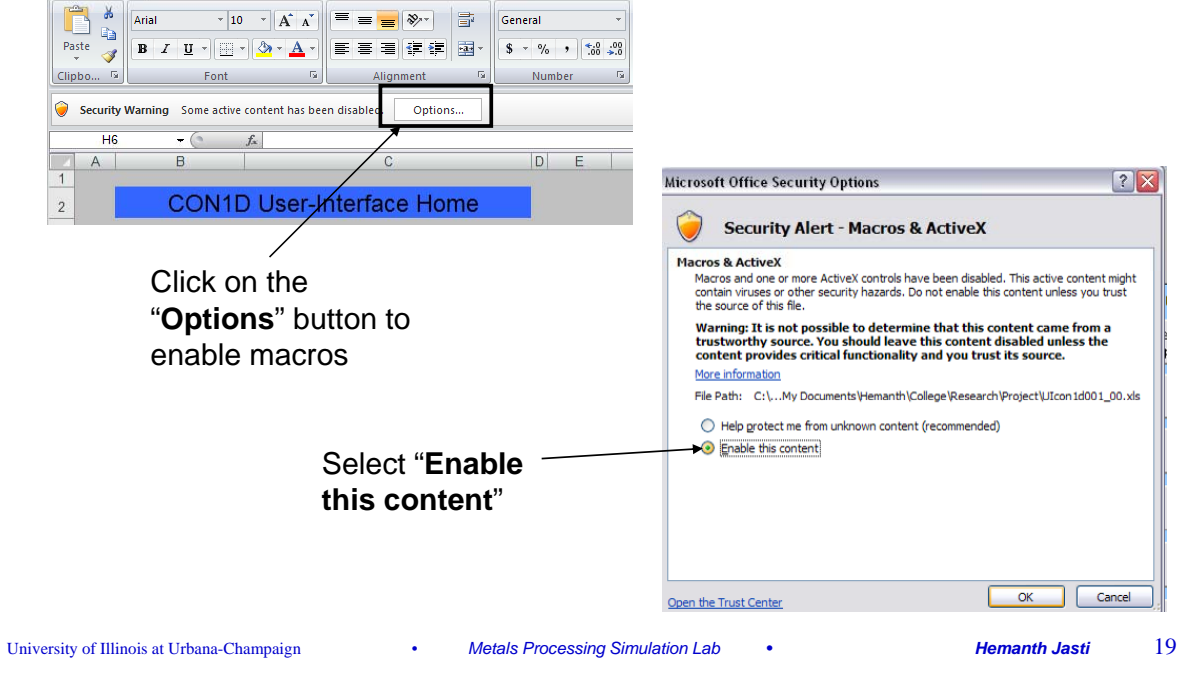

#### Changing Security Settings in Office 2007

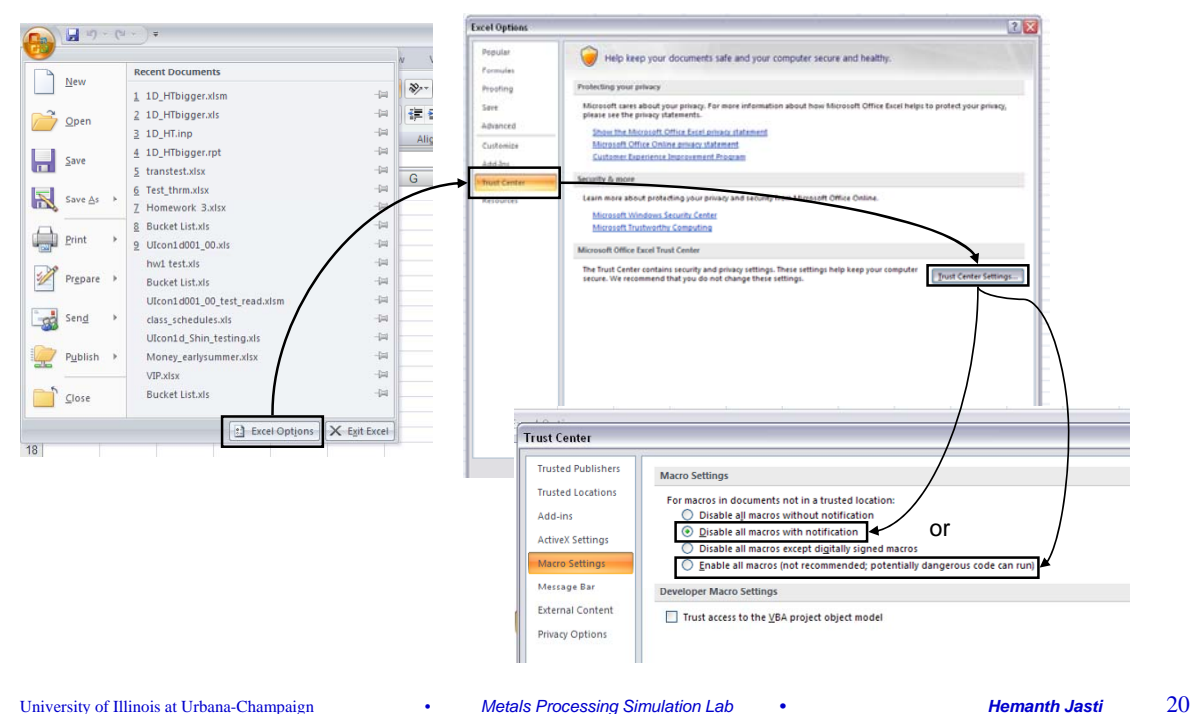

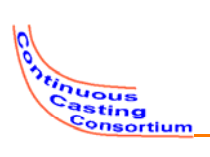

- Run information
- Links to all input and output pages
- Buttons for writing input file, and running CON1D

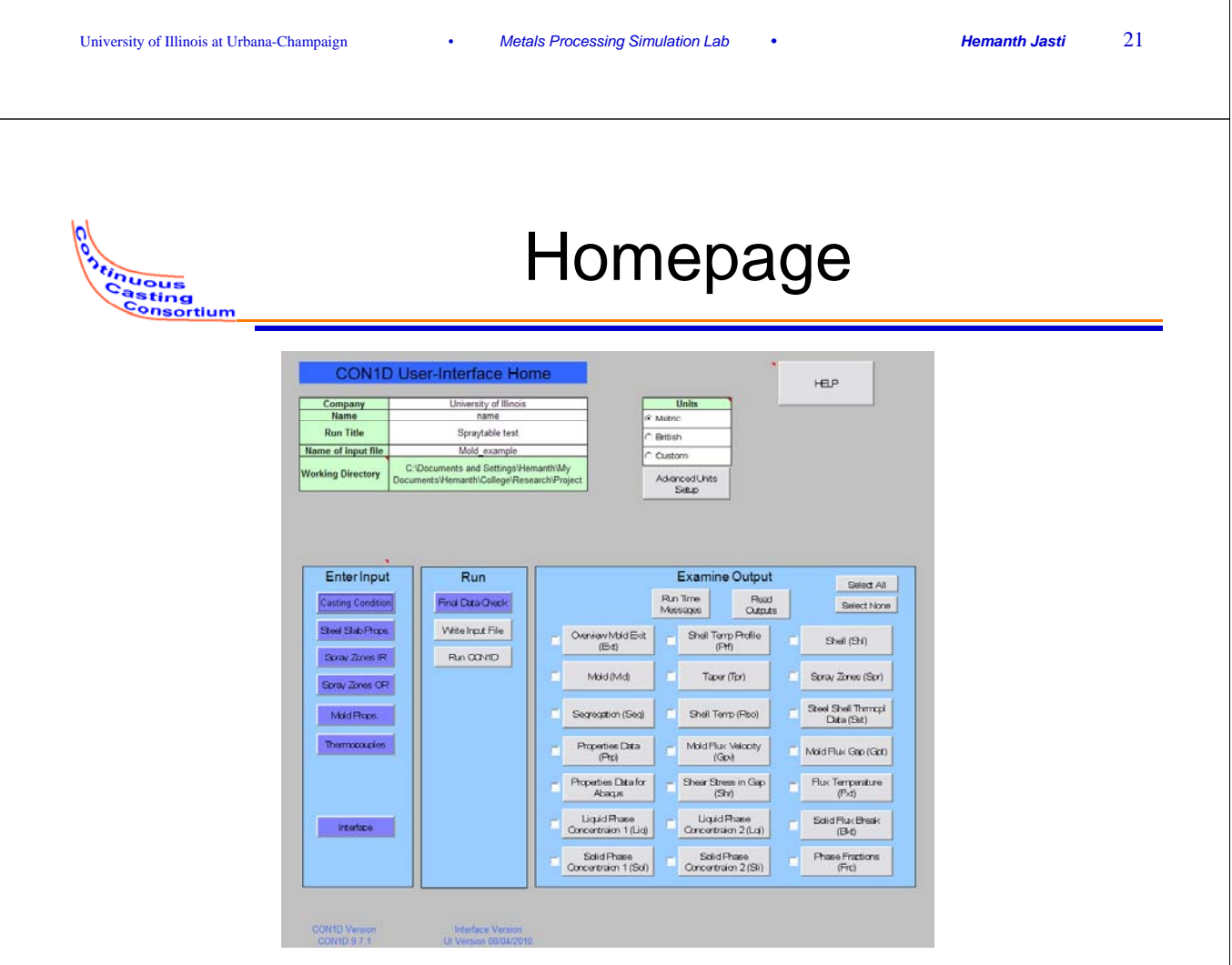

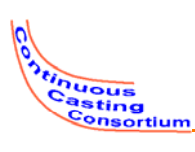

## Inputs Organization

- Casting Condition
	- Casting conditions
	- Simulation parameters
- Steel Slab Properties
	- Slab geometry
	- Steel properties
- **Spray Zones**
- **Mold Properties** 
	- $-$  Mold cooling water parameters
	- Mold water properties
	- Mold geometry
	- Mold coating/plating thickness
- **Thermocouples**

#### • Interface

- Mold flux properties
- Interface heat transfer properties Interface heat transfer

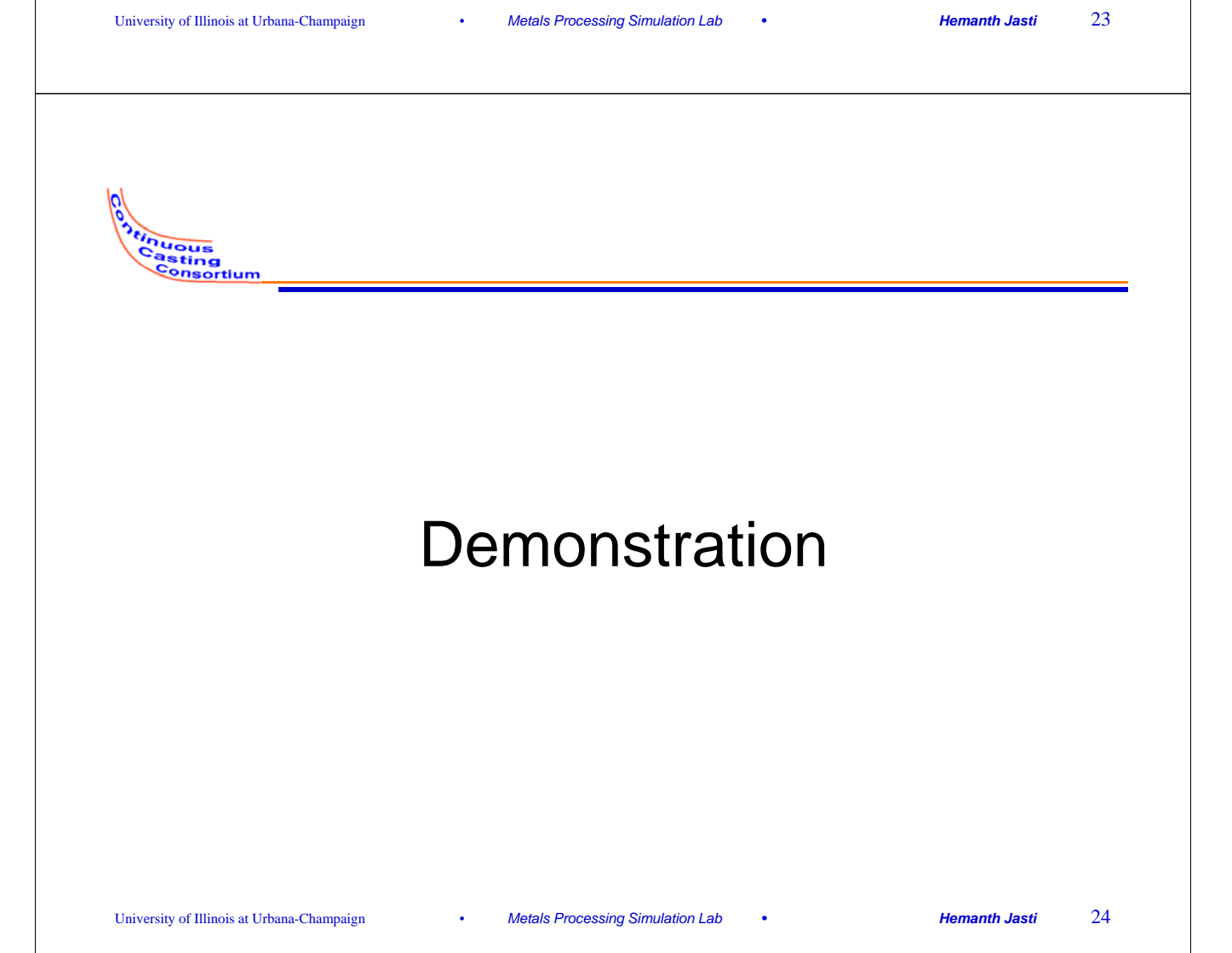

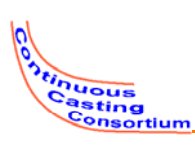

### **Conclusions**

- A new user interface for the CC heat-flow modelCON1D has been created. This graphical interface includes many userfriendly features that are a great improvement over the previous text-based interface used.
- Graphs in the input parameters helps users visualize data they are entering.
- A preset grade table enables users to setup compositions of common grades and to choose from the list for later runs.
- The new interface can automatically change water flow rates for a simulation based on 1) data provided in spray tables, 2) casting speed, and 3) spray pattern choices.
- The interface offers fully customizable units to let users choose metric, British or a mix of both unit sets.
- Initial feedback from user evaluations was positive and resulted in improvements.

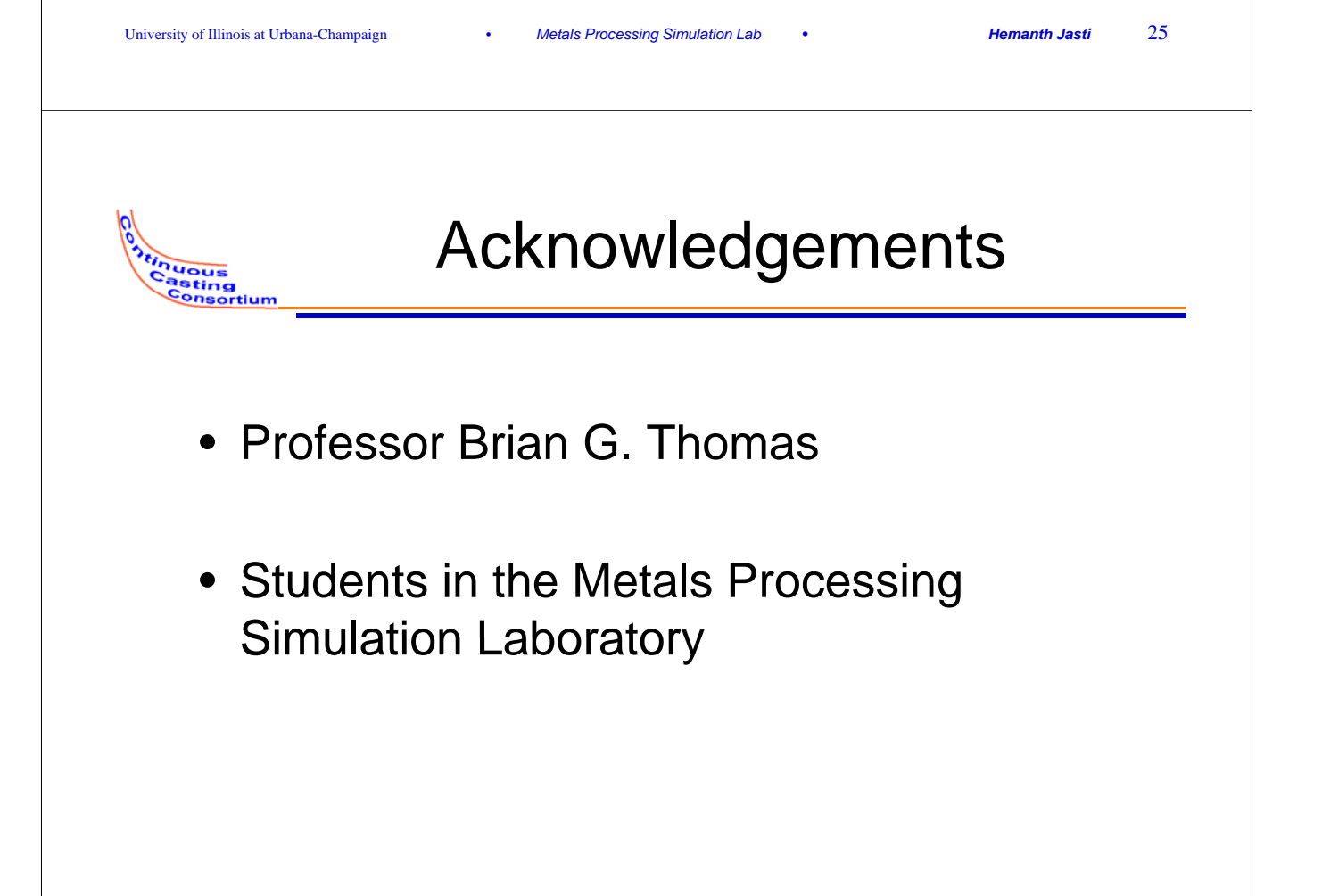